### BAB IV

## HASIL DAN PEMBAHASAN

### 4.1. Implementasi Kelas dan Antarmuka

 Perancangan telah dijelaskan dalam bentuk diagram dimana telah ditunjukkan oleh gambar 3.9 di bab sebelumnya. Kelas yang ada akan diimplementasikan menjafi bentuk file program yaitu menggunakan extention file \*.java, sedangkan antarmuka akan diimplementasikan menggunakan file program yaitu extention file \*.xml.

### 4.1.1. Implementasi Kelas

 Implementasi kelas di program aplikasi E-Hijaiyah ini merujuk kepada Class Diagram yang ditunjukkan gambar 3.9 bab sebelumnya. Implementasi ini akan dijabarkan pada tabel berikut:

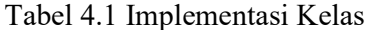

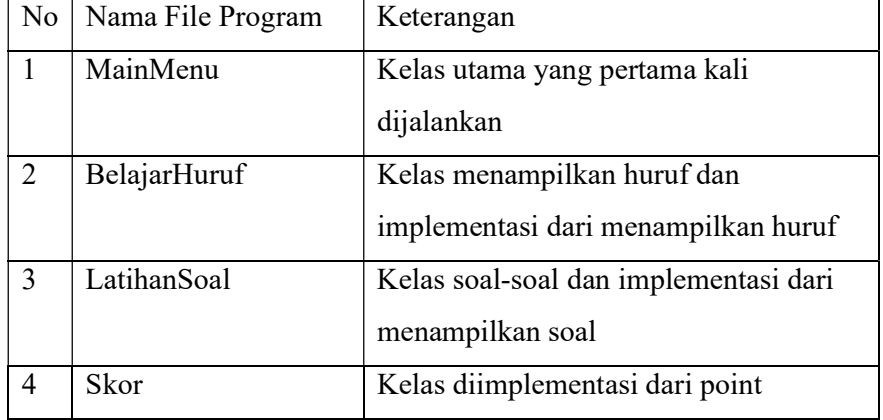

 Tabel 4.1 adalah penjabaran untuk kelas yang telah diimplementasikan kedalam program aplikasi E-Hijaiyah.

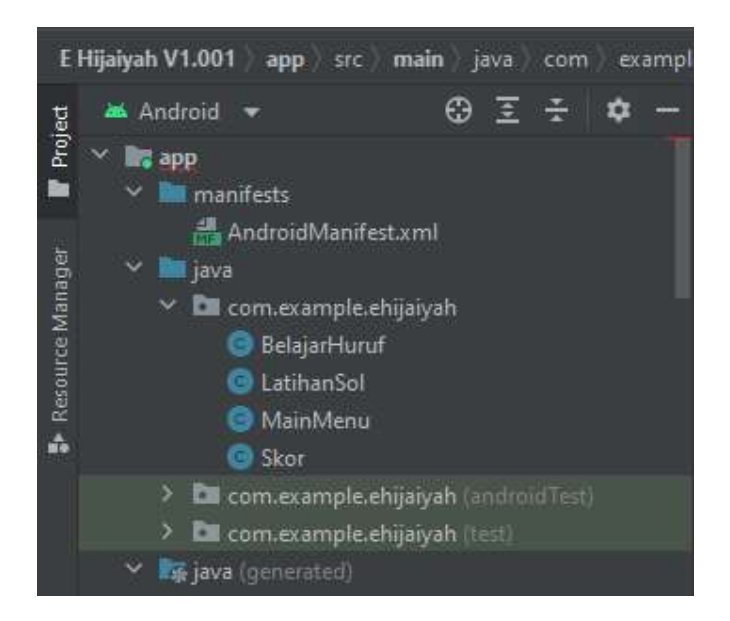

Gambar 4.1 Implementasi Kelas

 Gambar 4.1 adalah kelas yang telah di implementasikan pada aplikasi E-Hijaiyah.

### 4.1.2. Implementasi Antarmuka

Antarmuka aplikasi E-Hijaiyah yang menggunakan API dari google speech yang telah diimplementasikan dengan extention file berbentuk \*.xml yang merujuk pada perancangan antarmuka. Implementasi antarmuka program E-Hijaiyah dijabarkan pada table berikut:

Tabel 4.2 Implementasi Antarmuka

| No             | Nama File Program      | Keterangan                              |
|----------------|------------------------|-----------------------------------------|
| 1              | main menu              | Halaman utama aplikasi                  |
| $\overline{2}$ | activity belajar huruf | Halaman belajar huruf hijaiyah          |
| 3              | activity latihan soal  | Halaman latihan soal                    |
| 4              | activity skor          | Halaman skor                            |
| 5              | benar dialog           | Halaman <i>popup</i> saat jawaban benar |
| 6              | salah dialog           | Halaman <i>popup</i> saat jawaban salah |

E Hijaiyah V1.001 app  $src \nightharpoonup \nightharpoonup \nighth$ com example ⊕ Ξ Android Project O > Em drawable b.  $\times$  **D** layout activity\_belajar\_huruf.xml > Resource Manager activity\_latihan\_soal.xml activity\_skor.xml benar\_dialog.xml main\_menu.xml salah\_dialog.xml

Gambar 4.2 Implementasi Antarmuka

 Gambar 4.2 merupakan hasil implementasi antarmuka aplikasi E-Hijaiyah dengan format \*.xml. Berikut penjabaran lebih detail antarmuka aplikasi E-Hijaiyah:

#### 1) Tampilan menu utama

 Pada tampilan menu utama ini terdapat halaman utama yang memunculkan fitur utama dari aplikasi E-Hijaiyah dengan tiga pilihan atau tombol yang bisa dipilih oleh user yaitu Belajar Huruf, Latihan Soal, dan Skor yang dapat dilihat pada gambar 4.1.

 Untuk memulai belajar huruf hijaiyah pengguna dapat memilih menu belajar huruf, untuk murojaah bacaan ada pada menu Latihan Soal, menu Skor akan menampilkan hasil murojaah bacaan.

 Tabel 4.2 merupakan penjabaran untuk antarmuka yang telah diimplementasikan dalam aplikasi E-Hijaiyah.

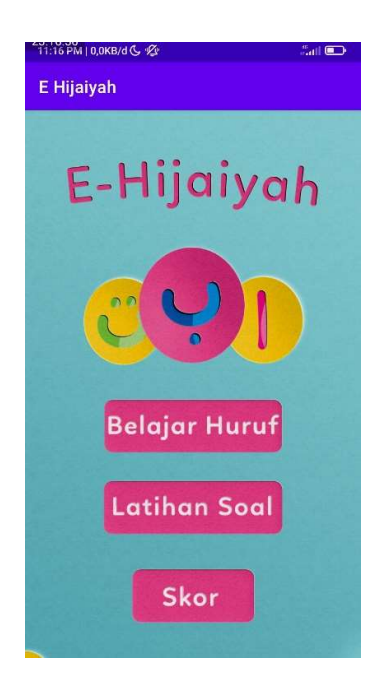

Gambar 4.3 Menu Utama

## 2) Tampilan Halaman Belajar Huruf

Menu belajar huruf menampilkan huruf hijaiyah dengan harakat fatah dan

kasrah.

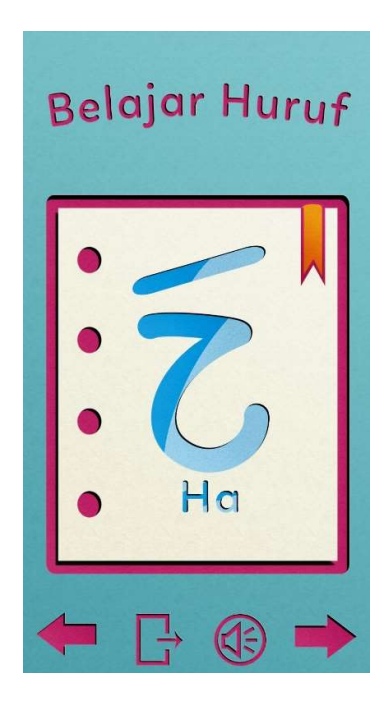

Gambar 4.4 Belajar Huruf

 Untuk mendengarkan suara bacaan pengguna dapat menekan icon speaker atau menekan huruf hijaiyah, arah panah kekanan untuk huruf selanjutnya dan kekiri untuk sebelumnya.

#### 3) Tampilan Halaman Latihan Soal

 Latihan soal adalah menu untuk pengguna melatih bacan atau murojaah hafalan huruf hijaiyah yang telah dipelajari pada menu belajar huruf. Menu latihan soal akan menampilkan huruf hijaiyah dengan tanda fatah secara acak dan menampilkan berapa soal yang tersisa pada pojok kiri tampilan latihan soal.

 Menekan tombol jawab akan menampilkan UI dari google speech dan pada saat itu pengguna bisa menjawab soal dengan menggunakan suara, setelah suara masuk ke sistem maka akan di bandingkan dengan kunci jawaban.

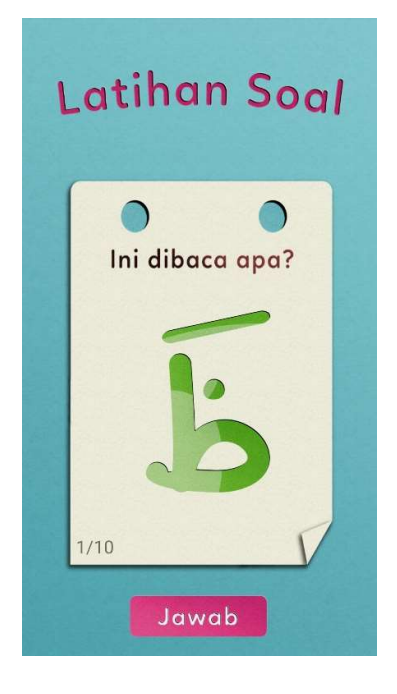

Gambar 4.5 Latihan Soal

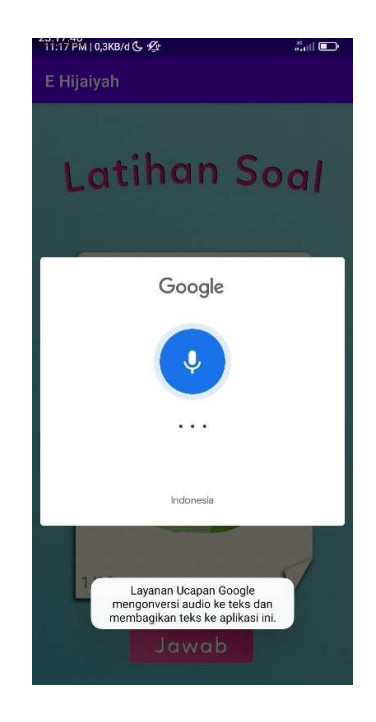

Gambar 4.6 UI Google speech

 Suara yang telah diolah dan dibandingkan oleh sistem akan mengasilkan jawaban benar atau salah, berikut ini adalah tampilan dari jawaban ketika benar dan salah.

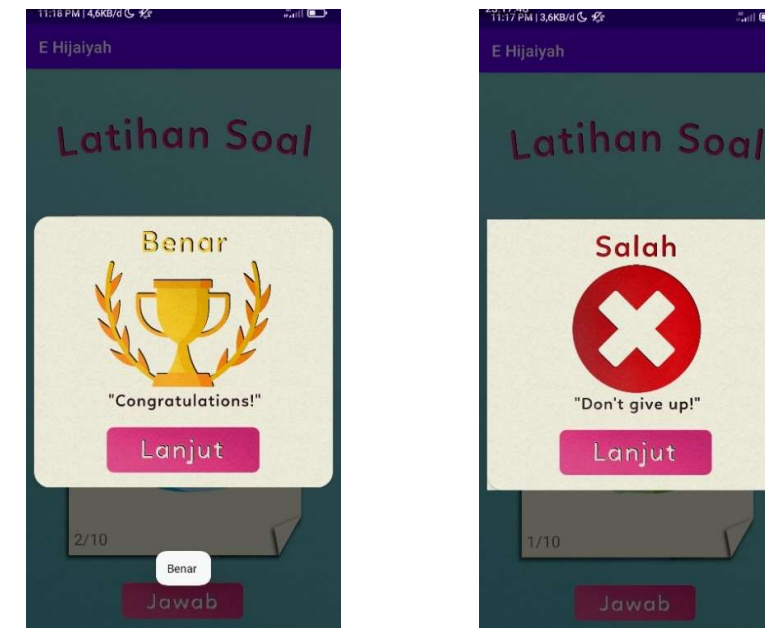

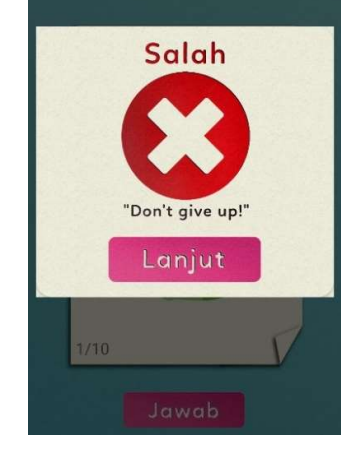

Gambar 4.7 Notifikasi Benar Gambar 4.8 Notifikasi Salah

#### 4) Tampilan Halaman Skor

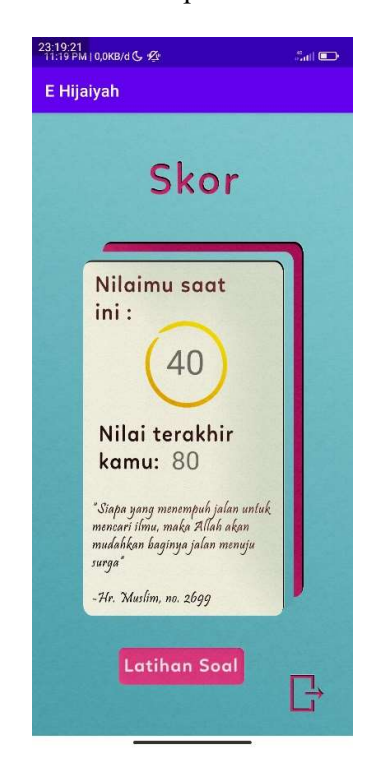

 Menu halaman skor akan otomatis tampil ketika kita menyelesaikan Latihan soal atau menekan menu skor pada halaman utama.

Gambar 4.9 Skor

 Terdapat dua nilai yang ada pada halaman skor, yaitu nilai saat smenyelesaikan latihan soal dan nilai terakhir kali menyelesaikan Latihan soal. Tombol latihan soal pada halaman skor akan membawa pengguna kembali ke halaman latihan soal.

### 4.2. Implementasi Google speech

 Google speech diimplementasikan kedalam aplikasi e hijaiyah ini pada kelas latihan soal dengan mengunakan bahasa pemrograman java, pada gambar 4.10 menunjukkan onClick() method yang dimana tombol jawab ditekan maka aplikasi akan menampilkan tampilan dari google specch.

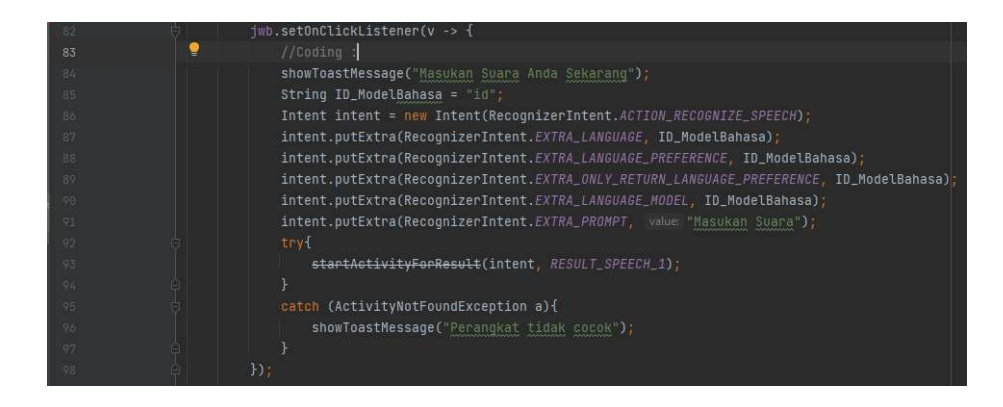

Gambar 4.10 Implementasi Google speech 1

 Pada gambar 4.11 menunjukkan onActivityResult method yang dimana jika google speech dapat dijalankan pada perangkat maka method tersebut akan berjalan. Method tersebut difungsikan sebagai peyimpan hasil digitalisasi suara ke teks, kemudian method cek jawaban dan hasil jawaban akan dipanggil.

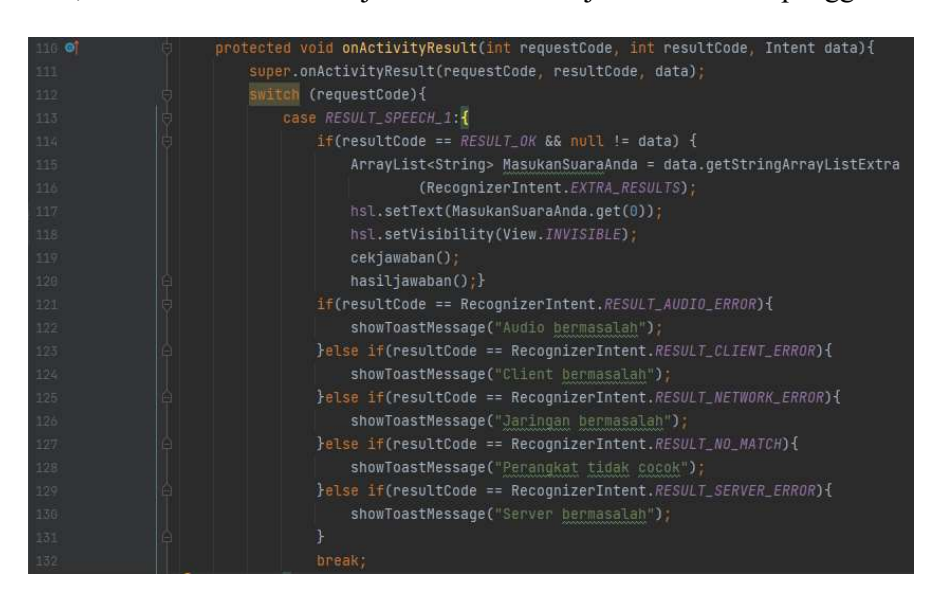

Gambar 4.11 Implementasi Google Seech 2

### 4.3. Pengujian Sistem

 Pengujian sistem, tahap ini bertujuan untuk memastikan bahwa hasil akhir sesuai dengan kebutuhan yang diinginkan pengguna. Fase pengujian ini melibatkan pengujian Blackbox,, Pengujian akurasi google speech, dan pengujian sistem pada berbagai perangkat Android.

### 4.3.1. Pengujian Blackbox

 Pengujian Blackbox adalah pengujian yang mengacu pada kebutuhan fungsional. Pengujian ini dijalankan dengan menjalankan aplikasi dan kemudian mengamati apakah aplikasi berhasil menjalankan modul sesuai dengan proses yang diinginkan. Tabel berikut menunjukkan pengujian ini.

### 1) Pengujian Menu Utama

Tabel 4.3 Pengujian Menu Utama

| N <sub>0</sub> | Proses             | Hasil yang diharapkan      | <b>Status</b> |
|----------------|--------------------|----------------------------|---------------|
|                | Menu Belajar Huruf | Aplikasi menampilkan huruf | Sesuai        |
|                | dipilih user       | hijaiyah                   |               |
| 2              | User Memilih menu  | Menampilkan soal           | Sesuai        |
|                | Latihan Soal       |                            |               |
| 3              | User Memilih menu  | Menampilkan Halaman Skor   | Sesuai        |
|                | <b>Skor</b>        |                            |               |

### 2) Pengujian Halaman Belajar Huruf

Tabel 4.4 Pengujian Halaman Belajar Huruf

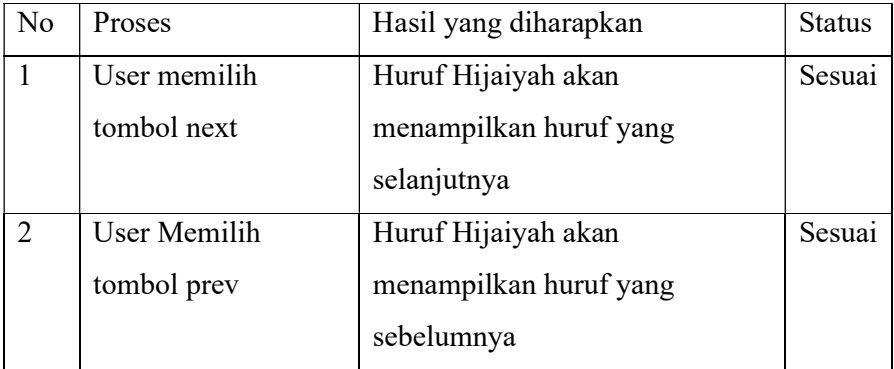

| No | <b>Proses</b>                 | Hasil yang diharapkan                                   | <b>Status</b> |
|----|-------------------------------|---------------------------------------------------------|---------------|
|    | User memilih<br>tombol suara  | Memutar suara huruf hijaiyah yang<br>sesua <sub>1</sub> | Sesuai        |
|    | User memilih<br>tombol keluar | Kembali ke halaman menu awal                            | Sesuai        |

Tabel 4.4 Lanjutan

### 3) Pengujian Halaman Latihan Soal

### Tabel 4.5 Pengujian Halaman Latihan Soal

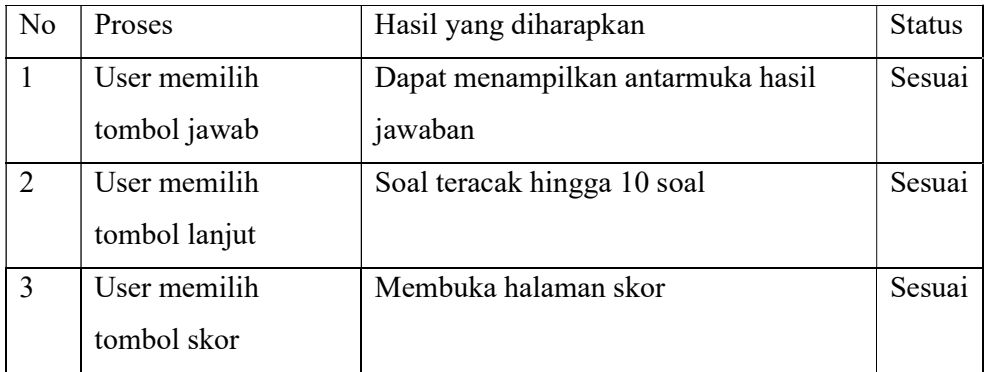

# 4) Pengujian Halaman Skor

Tabel 4.6 Pengujian Halaman Skor

| No            | Proses              | Hasil yang diharapkan               | <b>Status</b> |
|---------------|---------------------|-------------------------------------|---------------|
|               | User membuka        | Dapat menampilkan skor dari halaman | Sesuai        |
|               | halaman skor        | latihan soal                        |               |
| $\mathcal{D}$ | User memilih        | Membuka halaman Latihan Soal        | Sesuai        |
|               | tombol Latihan Soal |                                     |               |
| $\mathcal{R}$ | User memilih        | Membuka halaman Menu Utama          | Sesuai        |
|               | tombol keluar       |                                     |               |

### 4.3.2. Pengujian Akurasi Implementasi Google speech

Pengujiann ini melibatkan beberapa anak sekolah di sekitar tempat

tempat penulis untuk menguji akurasi dari google speech yang telah diintegrasikan dengan aplikasi E-Hijaiyah. Tes dilakukan dengan menggunakan soal pada latihan dan menjawabnya dengan benar

 Setelah itu, hasil dari percobaan tersebut ditulis dalam formulir yang berisi tentang benar atau tidaknya antarmuka yang ditampilkan oleh soal dengan hasil jawabannya. Jika huruf ada yang tidak valid, maka kode program untuk kunci jawaban akan diperbaiki.

Berikut hasil percobaan kunci huruf:

### 1) Total percobaan 1

Tabel 4.7 Percobaan 1

| No             | Huruf                    | Hasil Jawaban | No | Huruf                                 | Hasil Jawaban |
|----------------|--------------------------|---------------|----|---------------------------------------|---------------|
| $\mathbf{1}$   | بَ                       | Benar         | 12 | $\frac{1}{2}$                         | Salah         |
| $\overline{2}$ |                          | Benar         | 13 | خَ                                    | Salah         |
| 3              | $\widetilde{\subset}$    | Benar         | 14 |                                       | Benar         |
| 4              | $\tilde{\cdot}$          | Salah         | 15 | عَ                                    | Benar         |
| 5              | عَ                       | Benar         | 16 | $\overline{S}$                        | Benar         |
| 6              | $\check{\mathcal{L}}$    | Benar         | 17 | .<br>ذ                                | Salah         |
| 7              | .<br>ز                   | Salah         | 18 | $\widetilde{\mathcal{L}}$             | Benar         |
| 8              | $\widetilde{\mathbb{C}}$ | Benar         | 19 | $\widetilde{\boldsymbol{\mathsf{C}}}$ | Benar         |
| 9              | $\widehat{\mathcal{C}}$  | Benar         | 20 | $\hat{\cdot}$                         | Salah         |
| 10             | $\mathbf{\hat{A}}$       | Benar         | 21 | $\widehat{\mathcal{E}}$               | Benar         |
| 11             | مَ                       | Benar         | 22 | خ                                     | Salah         |

| N <sub>o</sub> | Huruf | Hasil Jawaban | No | Huruf      | Hasil Jawaban |
|----------------|-------|---------------|----|------------|---------------|
| 23             |       | Salah         | 27 |            | Salah         |
| 24             |       | Benar         | 28 |            | Benar         |
| 25             |       | Benar         | 29 | <u>, q</u> | Benar         |
| 26             |       | Benar         | 30 |            | Benar         |

Tabel 4.7 Lanjutan

Total jawaban salah  $= 9$ 

Total jawaban benar = 21

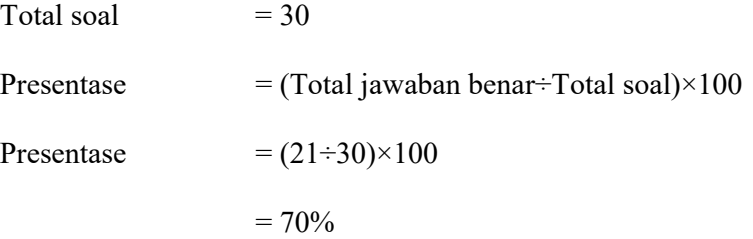

# 2) Total Percobaan 2

Tabel 4.8 Percobaan 2

| N <sub>o</sub> | Huruf | Hasil Jawaban | No | Huruf                                           | Hasil Jawaban |
|----------------|-------|---------------|----|-------------------------------------------------|---------------|
|                |       | Benar         | 7  |                                                 | Salah         |
| $\overline{2}$ | ستنجح | Benar         | 8  | خ                                               | Benar         |
| 3              |       | Benar         | 9  | $\widetilde{\cdot}$                             | Benar         |
| 4              |       | Benar         | 10 | $\left[ \begin{array}{c} 2 \end{array} \right]$ | Benar         |
| 5              |       | Benar         | 11 | $\widetilde{\widetilde{\mathbb{C}}}$            | Benar         |
| 6              |       | Benar         | 12 |                                                 | Benar         |

| N <sub>o</sub> | Huruf                                  | Hasil Jawaban | No | Huruf                                 | Hasil Jawaban |
|----------------|----------------------------------------|---------------|----|---------------------------------------|---------------|
| 13             |                                        | Benar         | 22 | د                                     | Benar         |
| 14             |                                        | Benar         | 23 | .<br>(                                | Benar         |
| 15             | $\widehat{\mathcal{L}}$                | Benar         | 24 | $\acute{\hat{\mathcal{E}}}$           | Benar         |
| 16             | $\widetilde{\boldsymbol{\mathcal{E}}}$ | Benar         | 25 | $\widetilde{\widetilde{\mathbb{C}}}$  | Benar         |
| 17             | $\hat{\cdot}$                          | Benar         | 26 | $\widetilde{\boldsymbol{\mathsf{C}}}$ | Benar         |
| 18             |                                        | Benar         | 27 | $\widehat{\mathcal{L}}$               | Benar         |
| 19             | محسح                                   | Benar         | 28 | $\mathbf{A}$                          | Benar         |
| 20             | .<br>ن                                 | Benar         | 29 | ِ<br>ل                                | Benar         |
| 21             |                                        | Benar         | 30 | $\widetilde{\cdot}$                   | Benar         |

Tabel 4.8 Lanjutan

Total jawaban salah  $\!=$   $\!1$ 

Total jawaban benar = 29

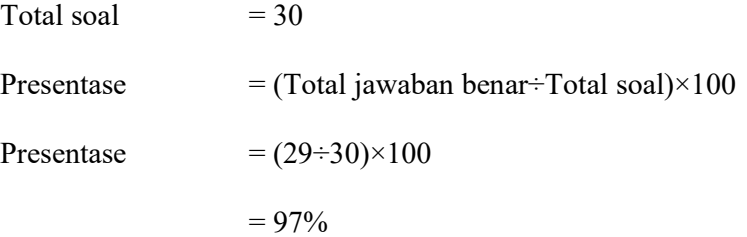

# 3) Percobaan Kunci Jawaban

Tabel 4.9 Percobaan Kunci Jawaban

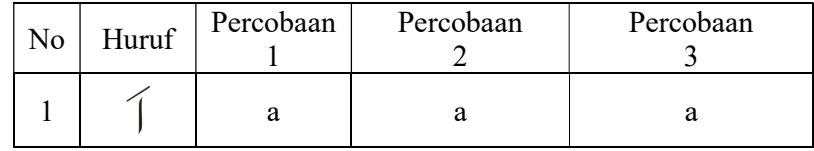

| No             | Huruf                                     | Percobaan<br>$\mathbf{1}$ | Percobaan<br>$\mathbf{2}$ | Percobaan<br>3 |
|----------------|-------------------------------------------|---------------------------|---------------------------|----------------|
| $\overline{2}$ |                                           | ba                        | mba                       | mbah           |
| $\mathfrak{Z}$ | $rac{1}{2}$                               | ta                        | ta                        | ta             |
| $\overline{4}$ | $\hat{\mathbb{C}}$                        | tsa                       | sa                        | sa             |
| 5              | $rac{\tilde{c}}{\tilde{c}}$               | ja                        | ja                        | ja             |
| 6              |                                           | ha                        | ha                        | hah            |
| 7              | $\left(\frac{1}{2}\right)$                | kho                       | ho                        | ho             |
| 8              | ノコ ミニン                                    | da                        | da                        | dah            |
| 9              |                                           | dza                       | za                        | za             |
| 10             |                                           | ro                        | ro                        | rol            |
| 11             | $\widetilde{\cdot}$                       | za                        | za                        | izza           |
| 12             | $\frac{1}{3}$ $\frac{1}{3}$ $\frac{1}{3}$ | sa                        | sa                        | sa             |
| 13             |                                           | sya                       | sya                       | sa             |
| 14             |                                           | sho                       | SO                        | ${\bf SO}$     |
| 15             | ضَ                                        | dho                       | do                        | dzo            |
| 16             |                                           | to                        | toh                       | tol            |
| 17             | ظُ                                        | dzo                       | ZO                        | do             |
| 18             | $rac{2}{\epsilon}$                        | aa                        | a                         | $\rm{a}$       |
| 19             | خ                                         | gho                       | go                        | ro             |

Tabel 4.9 Lanjutan

| N <sub>o</sub> | Huruf                     | Percobaan<br>$\mathbf{1}$ | Percobaan<br>$\overline{2}$ | Percobaan<br>3            |
|----------------|---------------------------|---------------------------|-----------------------------|---------------------------|
| 20             | فَ                        | fa                        | fa                          | va                        |
| 21             | أَقَّ                     | qo                        | ko                          | ko                        |
| 22             | $\hat{\mathcal{L}}$       | ka                        | ka                          | $\mathbf k$               |
| 23             | $\overline{\mathcal{C}}$  | la                        | la                          | lah                       |
| 24             | $\widehat{r}$             | ma                        | ma                          | nah                       |
| 25             | $\acute{\mathbb{S}}$      | $\operatorname{na}$       | na                          | nah                       |
| 26             | $\widetilde{\mathcal{S}}$ | wa                        | wa                          | wa                        |
| 27             | $\hat{\mathbf{z}}$        | ha                        | ha                          | $\boldsymbol{\mathrm{h}}$ |
| 28             | يَ                        | ya                        | ya                          | yah                       |

Tabel 4.9 Lanjutan

 Tabel 4.9 menunjukkan hasil percobaan google specch untuk menemukan kunci jawaban yang digunakan oleh halaman latihan soal, yang dimana mendapatkan hasil yang kurang sesuai dengan tajwid pada pembelajaran huruf hijaiyah. Hal ini dikarenakan adanya kekurangan dari sistem google speech API sendiri yang kesulitan mengunversi huruf arab.

 Kunci jawaban yang dianggap sama antara lain adalah huruf ain dan alif yang apabila kita mengucapkan "a" akan dianggap benar, sedangkan dalam pembelajaran membaca al-qur'an itu adalah kesalahan dalam bacaan yang akan merubah arti.

#### 4.3.3. Pengujian Sistem di Berbagai Platform Android

 Pengujian di berbagai platform android ini diperlukan karena perangkat android sangat beragam. Berikut tabel pengujian pada beberapa perangkat android.

| N <sub>o</sub> | Perangkat    | Sistem Operasi | Hasil                |
|----------------|--------------|----------------|----------------------|
| $\mathbf{1}$   | Redmi Note 9 | Android 11     | Berjalan dengan baik |
| 2              | Poco X3      | Android 10     | Berjalan dengan baik |
| 3              | Vivo Y12     | Android 10     | Berjalan dengan baik |
| $\overline{4}$ | Redmi Note 4 | Android 6.0    | Berjalan dengan baik |
| 5              | Galaxi J5    | Android 8.0    | Masalah tampilan     |
| 6              | Poco X3 pro  | Android 11     | Berjalan dengan baik |
| $\tau$         | Redmi 6A     | Android 8.1    | Masalah tampilan     |

Tabel 4.10 Pengujian di Berbagai Platform Android

### 4.4. Analisis

 Pada bagian analisis akan menjelaskan pengujian yang telah dilaksanakan di subbagian sebelumnya. Analisa ini masih dibagi lagi menjadi 3 bagian, yaitu: analisis hasil dari uji blackbox, analisis hasil uji akurasi implementasi google speech, dan analisis pengujian sistem di berbagai platform android.

### 4.4.1. Analisis Hasil Pengujian Blackbox

 Berdasarkan data hasil uji blackbox kebutuhasn fungsional pada aplikasi E-Hijaiyah didapatkan hasil 100% valid yaitu sesuai dengan hasil yang diharapkan penulis.

#### 4.4.2. Analisis Hasil Pengujian Akurasi Implementasi Google speech

 Menurut tabel pengujian yang ditunjukkan pada tabel laporan1. Hasil yang didapatkan adalah 70% karena ada beberapa huruf dalam jawaban yang tidak valid dengan yang dikatakan penguji. Selain itu, Google Voice mempunyai kelemahan didalam menerjemahkan ucapan ke huruf hijaiyah, yaitu huruf araba tau hijaiyah tidak terdapat dalam kamus bahasa Indonesia dan bahasa Arab. Jadi huruf yang dikatakan penguji tidak selalu memiliki nilai yang sama dengan kunci jawaban di aplikasi.

 Selanjutnya program akan direvisi pada kunci huruf. Pada percobaan terakhir, hasil keseluruhan adalah 97%, yang dimana semua huruf hijaiyah sudah memiliki kunci jawaban yang benar berdasarkan suara penguji, namun masih terdapat kesalahan dalam kunci jawaban ketika: diluar ruangan, dan ditempat yang ramai. Sehingga ketepatan penerapan Google speech pada aplikasi E-Hijaiyah sedikit kurang sesuai dengan yang diharapkan.

#### 4.4.3. Analisis Hasil Pengujian Sistem di Berbagai Platform android

 Berdasarkan hasil pengujian sistem di berbagai platform android, aplikasi sudah terinstall dengan baik dan fungsional telah berjalan dengan baik, tetapi pada smartphone dengan resolusi layer dibawah 5.5inc terjadi bug tampilan yang tidak sesuai dikarenakan tampilan terpotong.